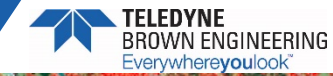

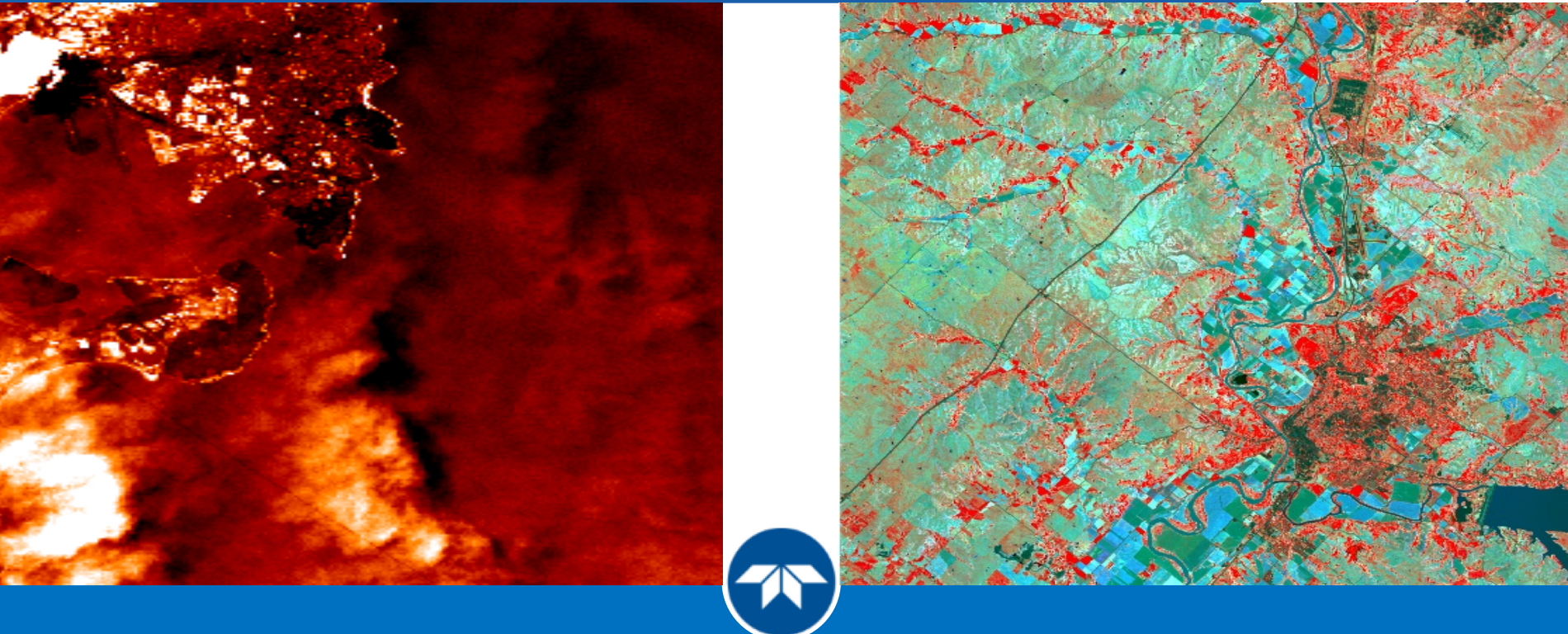

#### **Introduction to TCloud and DESIS Data May 21, 2020**

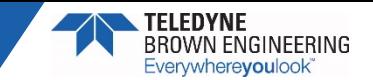

### **Outline**

- 1. Introduction of the DESIS Team
- 2. Brief Overview of MUSES and DESIS
- 3. TCloud Overview and Demonstration
- 4. Review of Delivered Data
- 5. Introduction to Data Processing

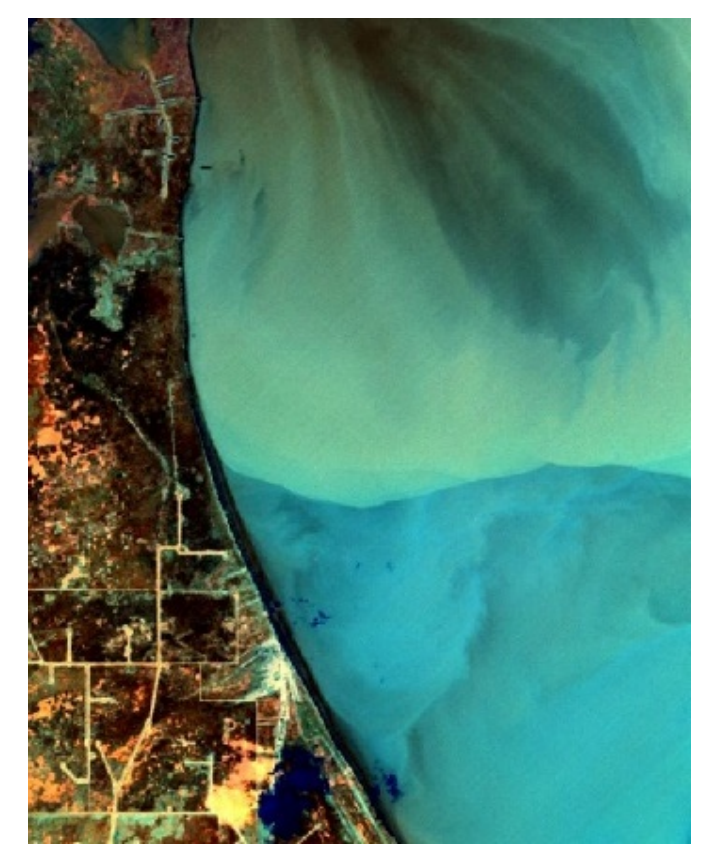

**DESIS** 

**Team**

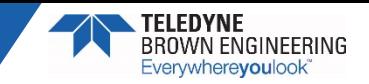

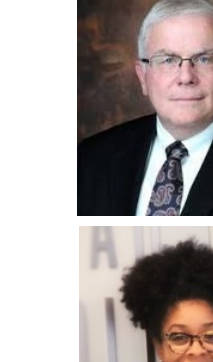

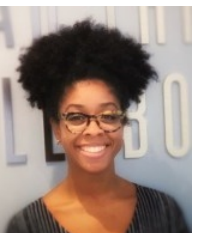

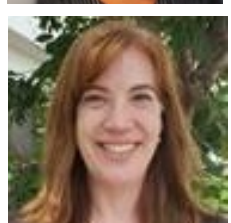

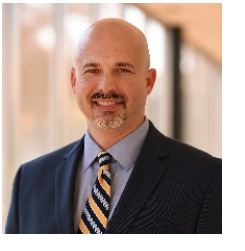

#### ► **Jack Ickes**

**Teledyne Brown Engineering Senior Vice President, Geospatial Solutions Program Manager**

#### ► **[Yvonne Ivey](mailto:yvonne.ivey@nasa.gov)**

**Booz Allen Hamilton NASA Earth Science Data System Program POC for DESIS Data Access**

#### ► **[Kara Burch](mailto:kburch@i2rcorp.com)**

**Innovative Imaging and Research (I2R) Senior Scientist Technical POC for Image Quality & Instrument Performance**

#### ► **[Heath Lester](mailto:Heath.Lester@Teledyne.com)**

**Teledyne Brown Engineering Operations Manager Acquisition Coordinator**

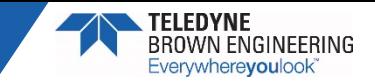

# **MUSES and DESIS Overview**

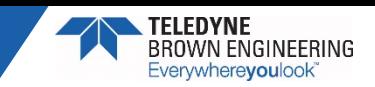

# Multi-User System for Earth Sensing (MUSES)

- ► **Precision pointing platform, designed in cooperation with NASA, for low-cost earth observation from the International Space Station (ISS).**
- ► **Comprised of Platform (ISS external) and Server (ISS internal)**
- Up to 4 robotically installed instruments.
	- Payload can be removed and returned to earth for analysis or reuse.
- ► **Total data downlink ~225 GB/day.**
	- Onboard processing option.
- ► **< 12 Months: Contract to Launch.**
	- $\cdot$   $\sim$  1/3 the cost of a free-flyer mission.

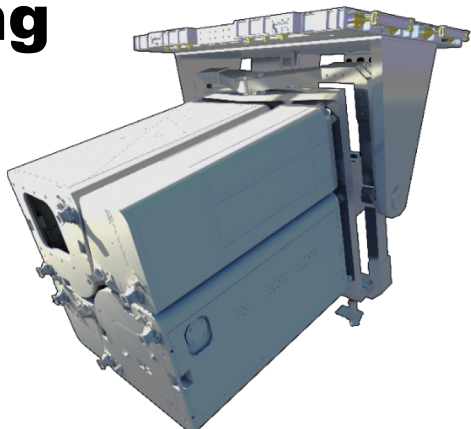

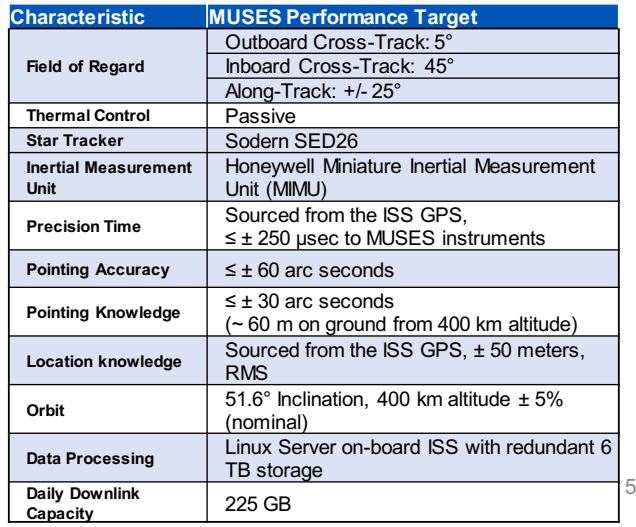

#### Earth Observation From the ISS – Why It Works/Challenges

#### ► **Benefits**

- Coverage of ~90% of populated Earth.
- Coverage of tropics, frequent revisit times off-noon allow for reduced-cloud image acquisition.
- Orbit enables acquisitions at different times of day, useful for BRDF or diurnal dynamics.
- Upgrade, repair and exchange of instruments as technology and/or markets evolution.
- Traditional barriers to entry are minimized.

#### ► **Challenges**

- Above  $55^\circ$  N and below  $52^\circ$  S not covered in orbit.
- Revisit time has a beat frequency that depends on latitude.

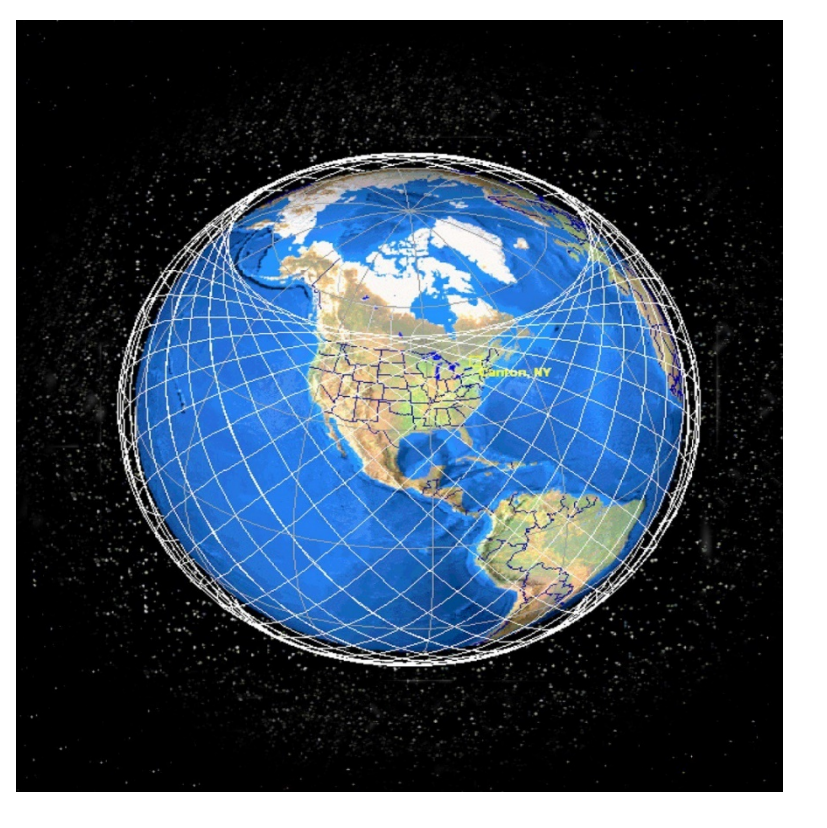

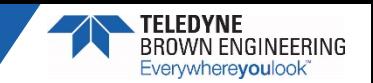

## DESIS Overview

- ► **Cooperative effort between the German Aerospace Center (DLR) and Teledyne Brown Engineering (TBE)**
	- MUSES first payload Launched June of 2018.
	- Teledyne has commercial rights to imagery while DLR retains the rights for scientific use.

#### ► **DLR Earth Sensing Imaging Spectrometer (DESIS)**

- 235 bands with 2.55 nm sampling over the VNIR spectral region (400-1000 nm).
- 30 m GSD @ ISS 400 km orbit.
- Sensor pointing  $\pm 15^\circ$  along track, enables BRDF and stereo acquisitions.
- Push Broom Sensor: Maximum length of a single strip  $\sim$  3000 km.
- Each strip is broken into 1024 x 1024 pixel tiles, or 30 x 30 km.

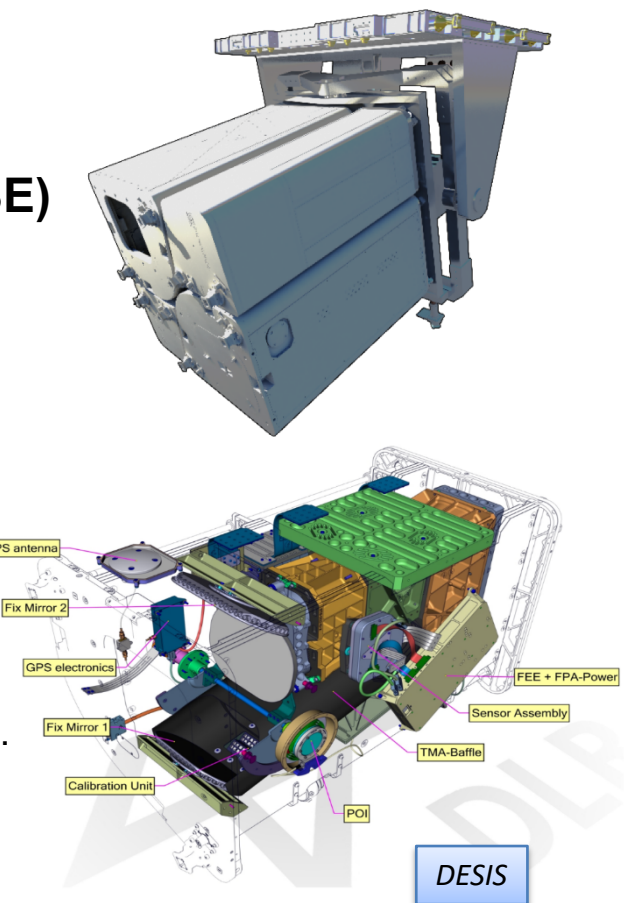

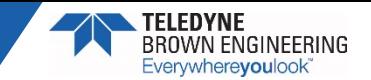

#### DESIS Specifications

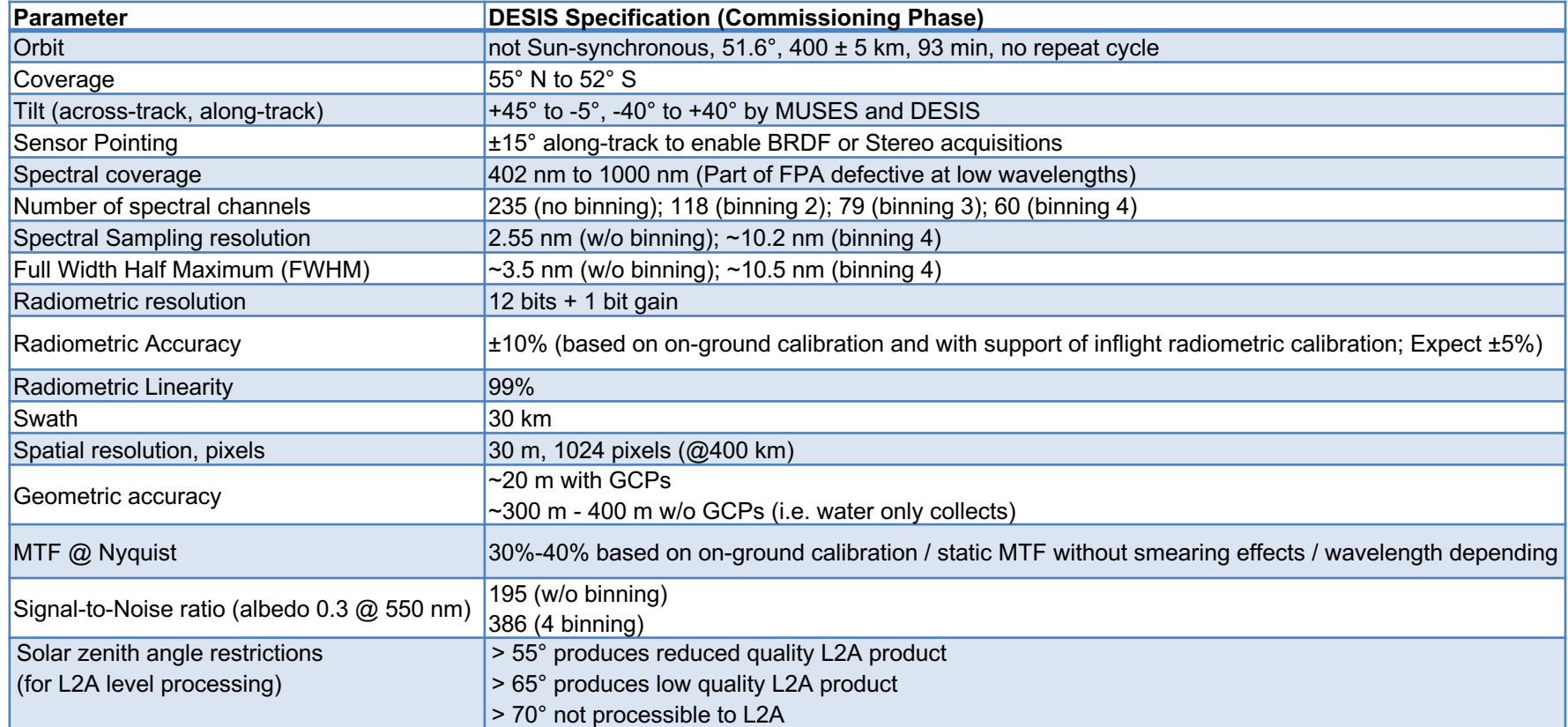

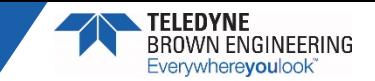

# **TCloud Overview and Demonstration**

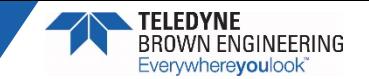

### TCloud Overview

- ► **TCloud is a Teledyne Brown Engineering – Geospatial Solutions cloud-based data management and distribution system for geospatial imagery.**
	- Front end user interface
	- Back end data processing
- ► **Allows approved users to submit DESIS sensor tasking requests and/or order archived DESIS data and retrieve the requested data.**
- ► **Allows for post-processing of the data in multiple ways.**

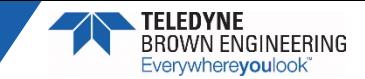

#### TCloud Demonstration

#### **TCloud Website: [https:\\teledyne.tcloudhost.com](https://teledyne.tcloudhost.com/)**

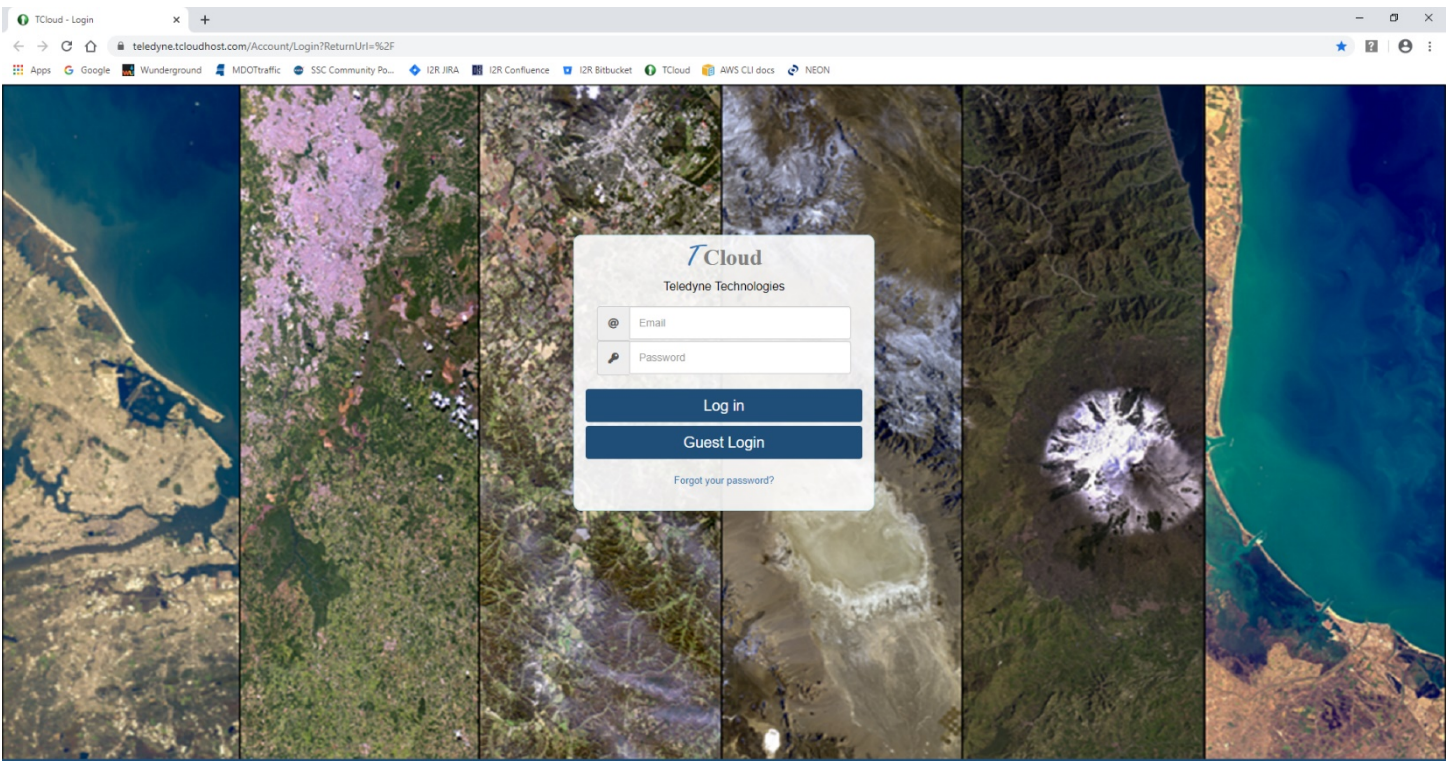

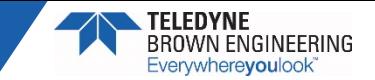

# **DESIS Data Delivery**

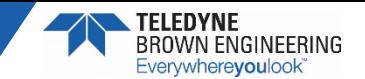

#### Product Overview

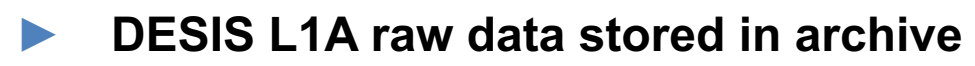

- Not an available product
- ► **Several levels of processing available for end-users**
	- L1B Radiance
	- L1C Orthorectified Radiance
	- L2A Surface Reflectance *(Coming Soon)*
- ► **Processing applied on-the-fly in the online archive when data is ordered**

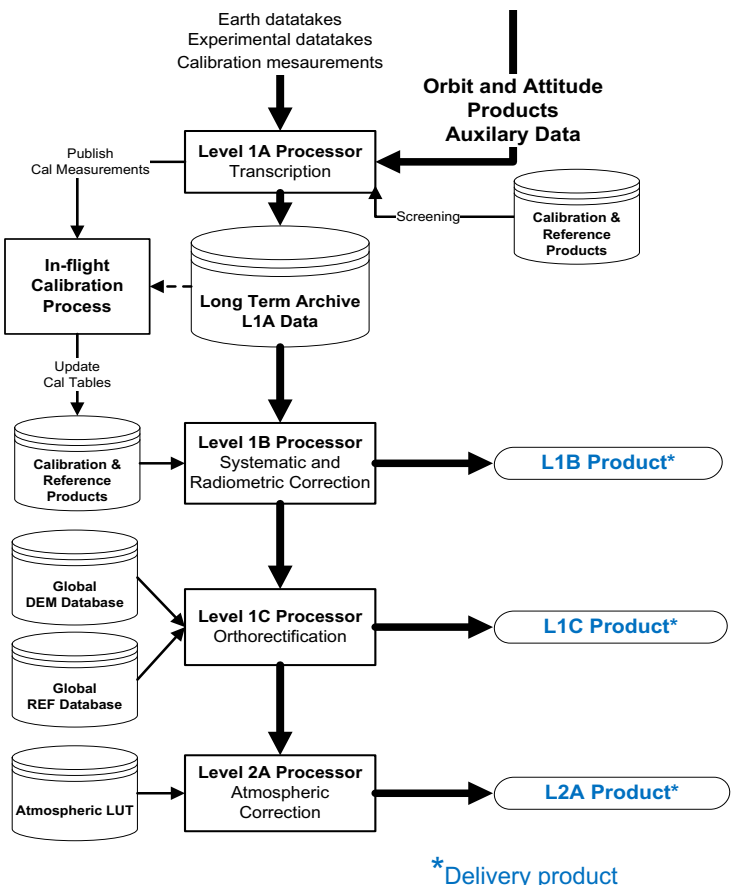

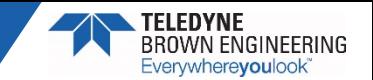

#### Order Download

► **DESIS data ordered from TCloud is delivered either via user download from the TCloud repository or to an AWS S3 bucket**

- Each requested product/tile is provided as a separate zip file
- Users are sent an email when ordered data is available for download
- Users may also download directly from their order history

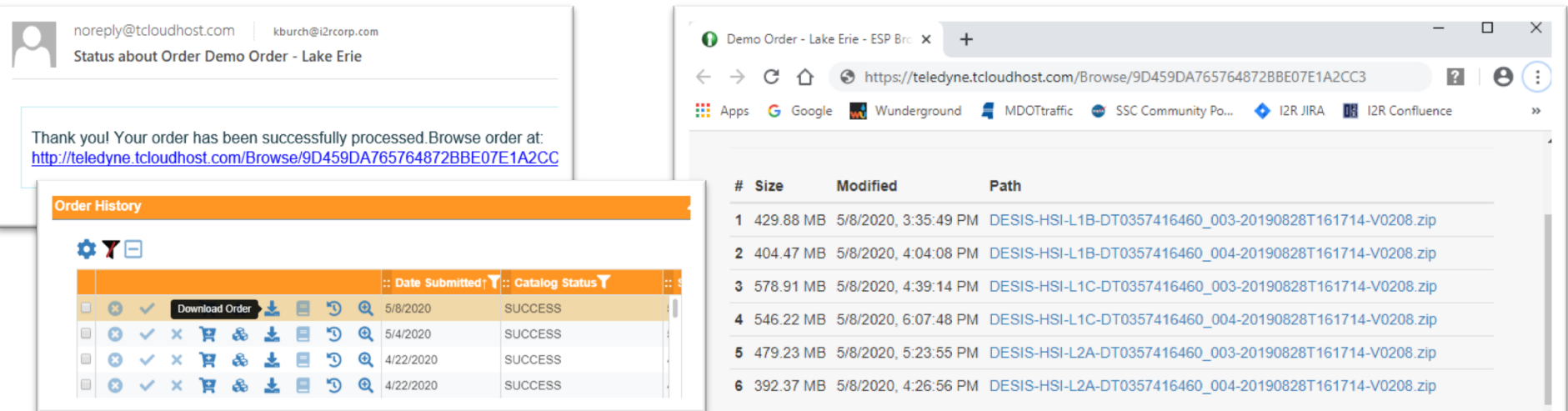

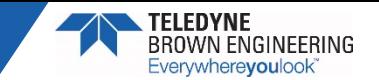

## DESIS Delivered Files

#### ► **Each delivered zip file contains:**

- QuickLook Image
- Metadata File
- Quality Image
- Ancillary Files
- Hyperspectral Image

#### ► **Expected zip file data volumes:**

- Full spectral resolution data
	- − 400 600 MB
- Binned  $x$  4 (10.2 nm)
	- − 100 200 MB

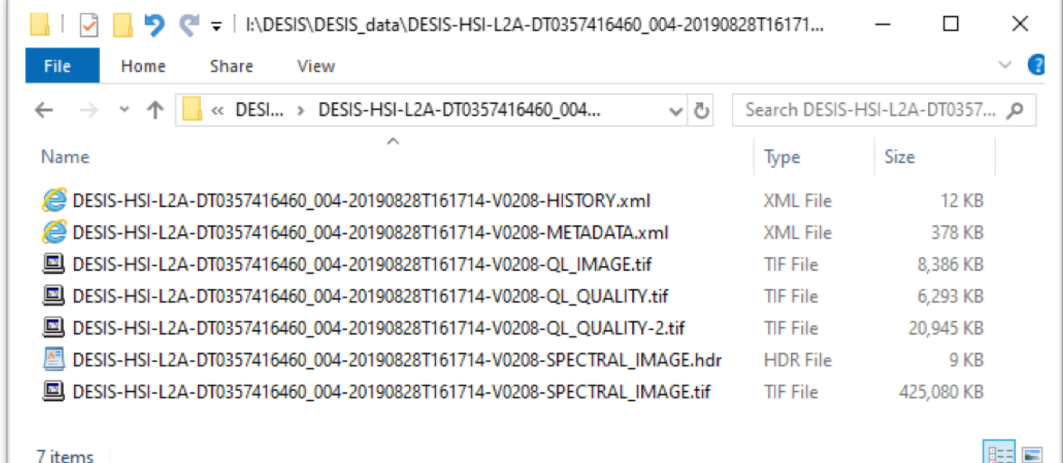

#### *File Naming Convention*

15 DESIS-HSI-L<XX>-DT<nnnnnnnnnn> <fff>-<yyyymmdd>T<hhmmss>-V<vvvv>-<file type>.<ext> Where, <XX> is the product level (1B, 1C or 2A) <nnnnnnnnnn> is a unique identifier from the planning system <fff> is the tile number of the image strip <yyyymmdd> is the date in year, month, day format <hhmmss> is the time in UTC (hour, minute, second) <vvvv> is the image processor version number <file type> is the type of file (SPECTRAL\_IMAGE, QL\_QUALITY, QL\_IMAGE, or METADATA) <ext> is the file extension (tif, xml, or hdr)

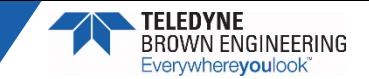

## QuickLook Image

- ► **Each delivered tile includes a QuickLook image tif file (\*QL\_Image.tif)**
	- 3-band (~500 nm, 650 nm and 850nm) 8-bit image
- ► **Viewable using standard and image processing software**
	- Windows Photo Viewer
	- ENVI
	- **Imagine**
	-

• MATLAB *Lake Erie/Toledo OH, August 28, 2019 L2A Surface Reflectance QuickLook Image*

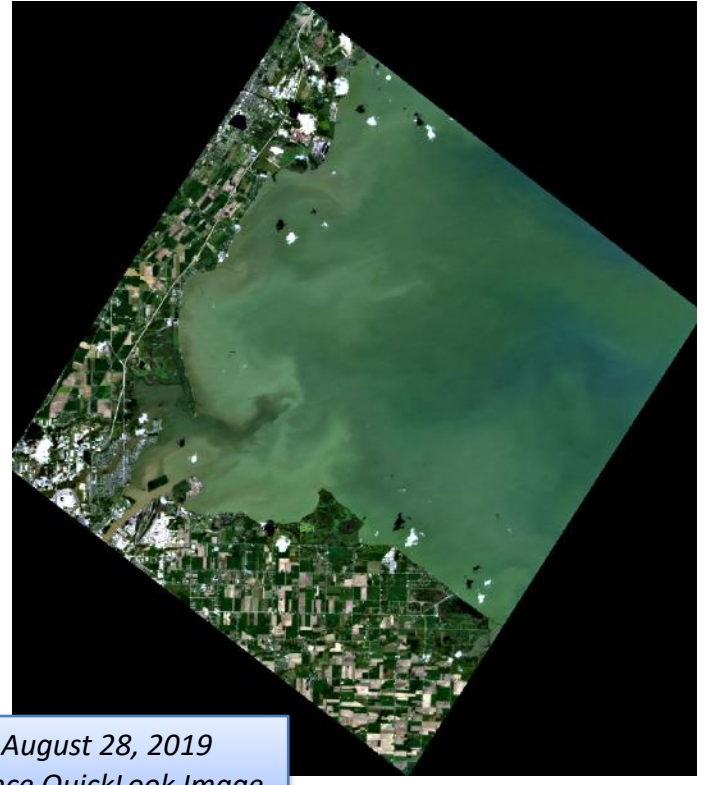

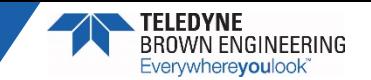

## Metadata File

► **Metadata includes information about the sensor, acquisition and processing in xml format (\*METADATA.xml)**

- Image corner coordinates, acquisition times and sun and sensor geometry at the time of acquisition are provided
- Center wavelengths, spectral band information, and scale factors (gains and offsets) are provided for each band
- Information relating to the image orthorectification is also included for L1C and higher products
- ► **Text file viewable using web browser (e.g. Internet Explorer) or text editor (e.g. WordPad or Notepad)**
- ► **Metadata fields described in Section 5.1 of DESIS Product Specifications: [https://tbe.com/\\_\\_documents/PDFs/DESIS\\_Specifications.pdf](https://tbe.com/__documents/PDFs/DESIS_Specifications.pdf)**

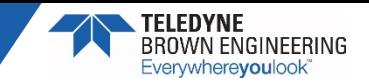

## Metadata File Contents (1)

#### ► **Metadata file contents**

- File information
- Processing parameters (product type, resampling, map projection)
- Base parameters (location, time, processing level)

*Specific Parameters continued on next slide* <hsi doc xsi:noNamespaceSchemaLocation="DESIS schema L2A 02.xsd" xmlns:xsi="http://www.w3.org/2001/XMLSchema-instance">  $-$  <metadata> <name>DESIS-HSI-L2A-DT0357416460 004-20190828T161714-V0208-METADATA.xml</name> <comment>DESIS\_Hyperspectral\_Image\_atmospheric\_corrected\_data</comment> <copyright>TBE</copyright> <license>DLR internal usage</license> </metadata> - <processing> <coRegistration>none</coRegistration> <mapProjection>UTM\_Zone\_of\_Scene\_Center</mapProjection> <imageResampling>Bilinear Interpolation</imageResampling> <backgroundValue>-32768</backgroundValue> <swBinning>false</swBinning> <versionDEM>SRTM\_C1ARC</versionDEM> <versionREF>GMB</versionREF> <terrainCorrection>No</terrainCorrection> <ozoneValue>330</ozoneValue> <productType>L2A</productType> <test>true</test>  $<$ /processing $>$  $-$  <br/>base> <version>02.08</version> *Bounding Polygon* <l1aVersion>02.03</l1aVersion> <sphere>earth</sphere>  $<$ size $>$ 1032 $<$ /size $>$ *Coordinates* <level>L2A</level> <format>TIF</format> <spatialCoverage> + <boundingPolygon> </spatialCoverage> <altitudeCoverage>423612.1</altitudeCoverage> - <temporalCoverage> <startTime>2019-08-28T16:18:52.851925Z</startTime> <endTime>2019-08-28T16:18:57.197898Z</endTime> </temporalCoverage> </base>  $+ <$ specific $>$ *Acquisition Time* </hsi\_doc>

# Metadata File Contents (2)

#### ► **Specific Parameters**

- Sensor information
- Orbit and processing information
- Product dependent processing information
- Acquisition information (sun and sensor geometry)

<mission>DESIS</mission> <satelliteID>ISS</satelliteID> <sensor>HSI</sensor> <sensorMaxBands>235</sensorMaxBands> <acquisitionMode>image\_strip\_mode</acquisitionMode> <requestID>0000</requestID> <datatakeID>0357416460</datatakeID> <imageID>0357416460004</imageID> <tileID>004</tileID> <numberOfTiles>9</numberOfTiles> *Spectral Band*  <numberOfBands>235</numberOfBands> + <bandCharacterisation> *Information*  <pixelSize unit="m">30.000000000000000</pixelSize> <widthOfScene>1390</widthOfScene> *(next slide)*<heightOfScene>1542</heightOfScene> <missionPhase>routine</missionPhase> <orbitDirection>DESCENDING</orbitDirection> <orbitType>precision</orbitType> <processingDateTime>2020-05-08T20:23:12.380856Z</processingDateTime> <processingCenter>TBE</processingCenter> <processingNode>ip-172-31-68-195</processingNode> <processible>1</processible> + <terrain> + <waterVapour> <stripingBanding>0</stripingBanding> <generalArtifacts>0</generalArtifacts> <defectivePixels>0</defectivePixels> <smileIndicator>255</smileIndicator> <orthoRMSE x>20.169267</orthoRMSE x> <orthoRMSE y>21.295550</orthoRMSE y> <numPointsGCP>23</numPointsGCP> <numPointsICP>71</numPointsICP> <matchingMethod>BRISK</matchingMethod> + <visibility> + <haze>  $+$  < clouds > + <cloudShadow> + <topoShadow> <meanAerosolOpticalThickness>0.292209098684</meanAerosolOpticalThickness> <aerosolType>rural</aerosolType> <season>summer</season> <sunAzimuthAngle>146.584794</sunAzimuthAngle> <sunZenithAngle>36.338388</sunZenithAngle> <sceneAzimuthAngle>118.715716</sceneAzimuthAngle> <sceneIncidenceAngle>6.44</sceneIncidenceAngle> <lowGainFactor>2</lowGainFactor> <highGainFactor>10</highGainFactor> <configFPA>rolling\_shutter</configFPA> <pointingMirrorAngle>0.239648</pointingMirrorAngle> <gualitySZA>normal</gualitySZA> + <qualityIndicator> <u>. Alba landi</u>

<specific>

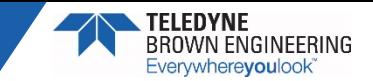

# Metadata File Contents (3)

#### ► **Band Characteristics provided for each spectral band**

- Center wavelength (nm)
- Band FWHM (nm)
- Band spectral response and corresponding wavelengths
- Gain and Offset
	- − For conversion to radiance or reflectance
- % dead or suspicious pixels

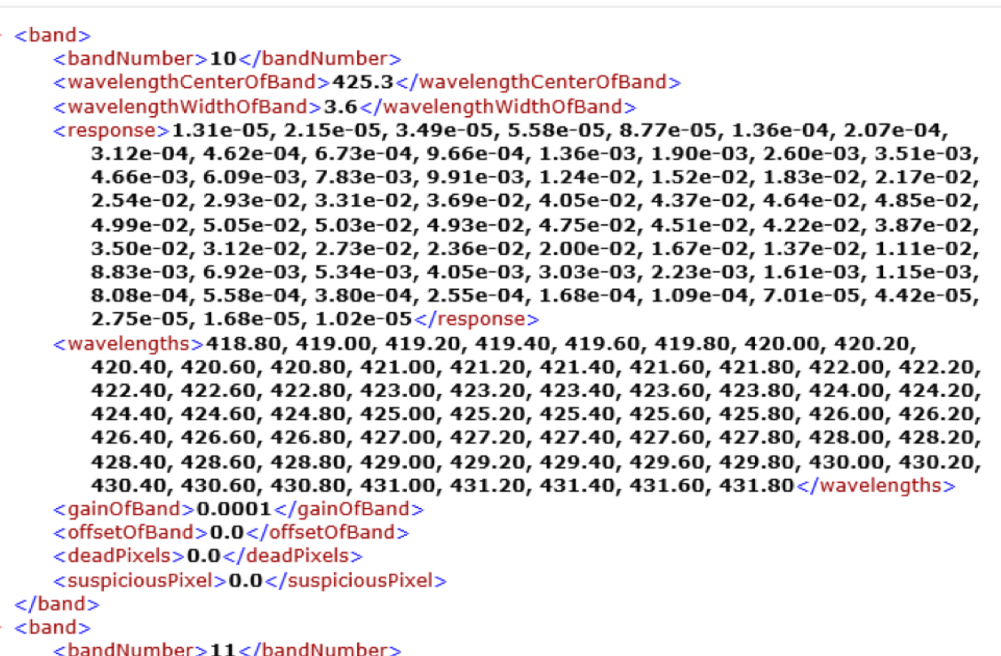

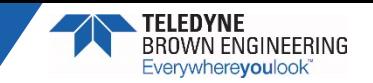

## Quality File

► **Quality file provides location of defect or suspect pixels, and identifies the quality issue (\*QL\_QUALITY.tif)**

- 8-bit tif with same number of bands as hyperspectral image
- Each bit provides a flag for possible image quality issues
	- − Pixel with quality issue (and surrounding pixels) have appropriate bit set to 1

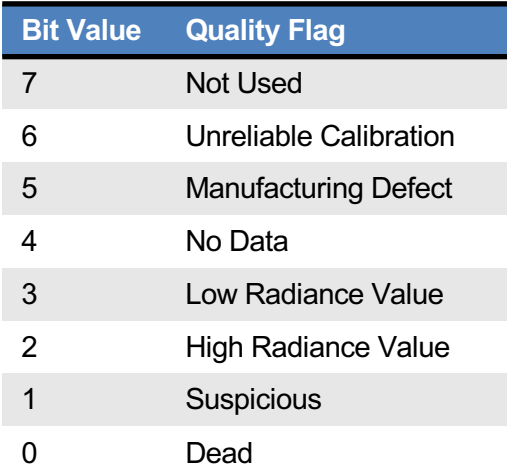

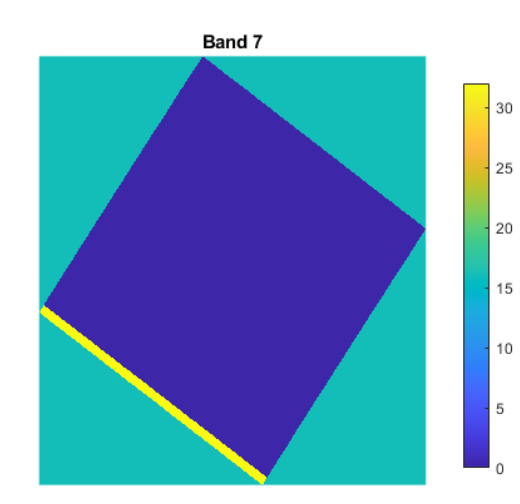

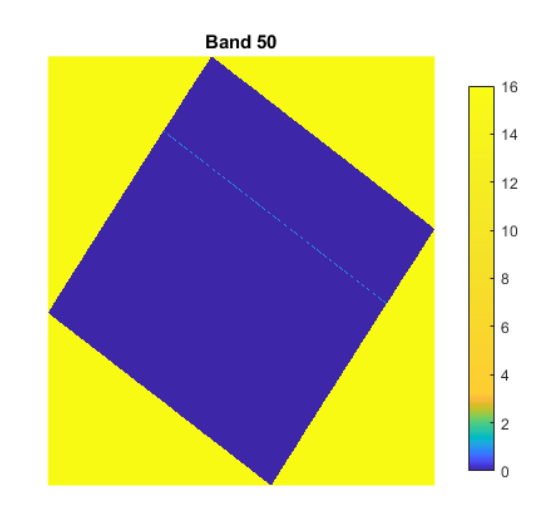

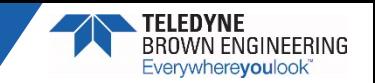

## L2A Quality-2 File

- **L2A surface reflectance products are delivered with an additional quality file in a 10-band 8-bit tif (\*QL\_QUALITY-2.tif)**
	- Per pixel classification with 8 mask layers (0=false, 1=true)
	- Aerosol optical depth at 550 nm (layer 9, scaled by 100)
	- Water vapor in cm (layer 10, scaled by 42)

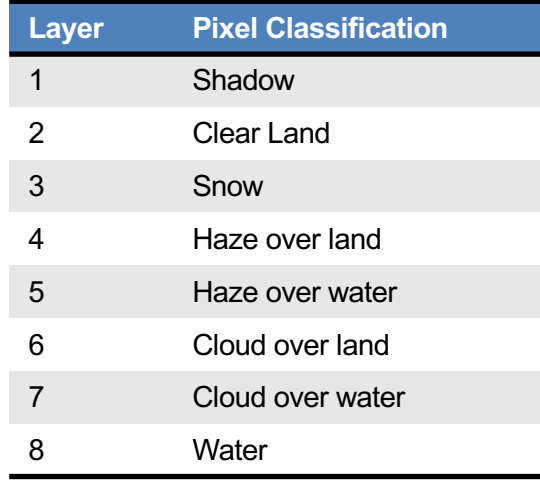

R=Land, G=Water, B=Cloud over Land

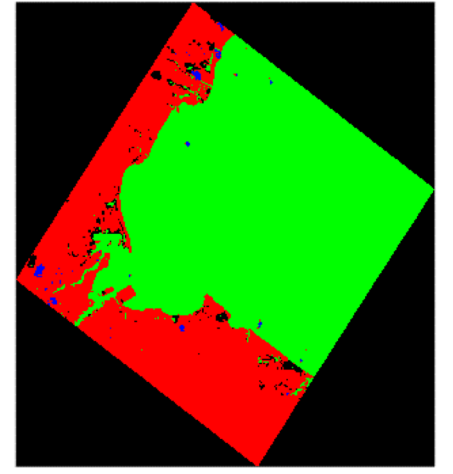

Aerosol Optical Thichness @ 550 nm 0.25  $0.2$  $0.15$  $0.1$  $0.05$ Water Vapor (cm) 2.6  $2.4$  $2.2$ 1.8  $1.6$  $1.4$  $\overline{1}$ 

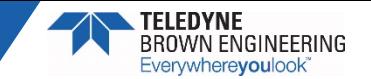

## Ancillary Files

- ► **ENVI format header file (\*.hdr)**
	- Includes projection information for rectified image display
	- Includes per band center wavelengths and scale factors required to convert data to radiance or reflectance

#### ► **Product history file (\*HISTORY.xml)**

• Contains information about the executed processing steps and the algorithms and files used to produce the data product

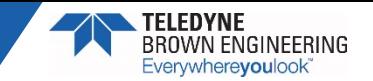

# Hyperspectral Image

- ► **Spectral image file contains the hyperspectral data (\*SPECTRAL\_IMAGE.tif)**
	- 16-bit tif with a separate image layer per hyperspectral band
	- Scaled DN
- ► **Requires image processing software or specialized reader to view**
	- ENVI
	- **Imagine**
	- MATLAB/Python

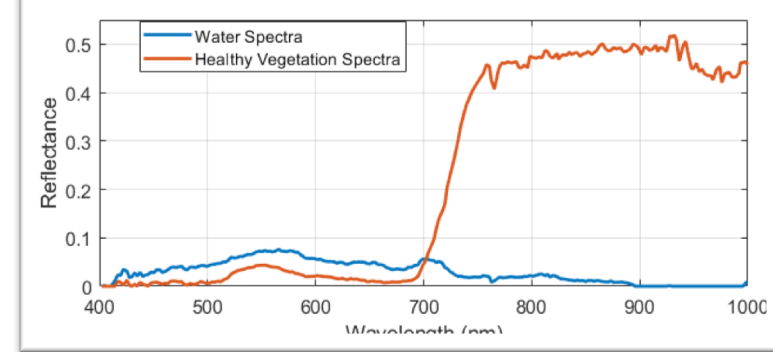

R=650nm, G=550nm, B=450nm

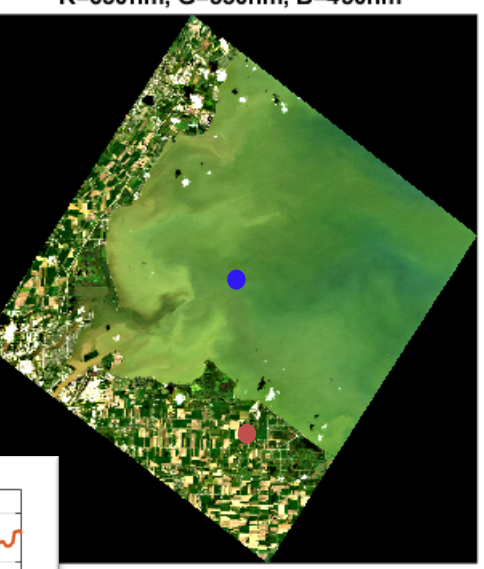

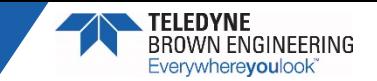

# **DESIS Data Processing Introduction**

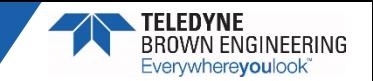

## Image Processing Software

- ► **Specialized software is required to import, visualize and generate products from scientific image data**
	- Software enables full exploitation of geometric and spectral properties of remotely sensed data
	- ► **Software specifically designed for image processing**
		- ENVI (L3 Harris) developed for hyperspectral imagery analysis
		- ERDAS Imagine

► **Programming software with significant image processing capability**

- MATLAB (MathWorks)
- 

• Python (open source) *Examples will be shown using hyperspectral imagery in ENVI*

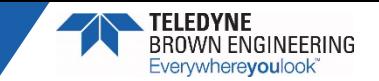

### Image Visualization

- ► **ENVI can be used to view the image**
	- Band selection for RGB display
- ► **Spectral profiles can also be viewed**
	- Included .hdr file automatically read and used to define wavelengths

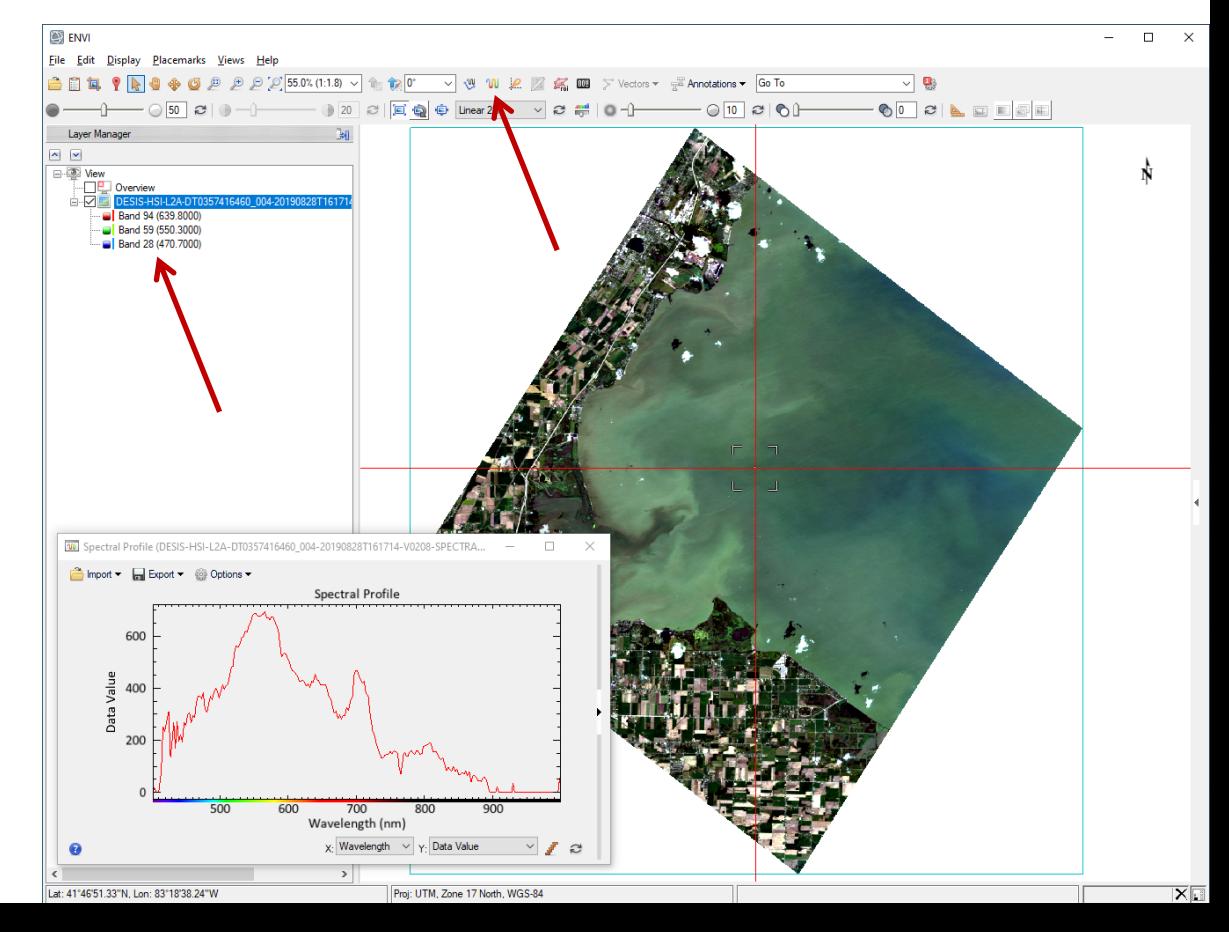

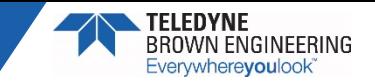

#### Image Visualization

- ► **Georeferencing information included in the .hdr is also automatically applied by the image processing software**
	- Orthorectified products (L1C and L2A) only

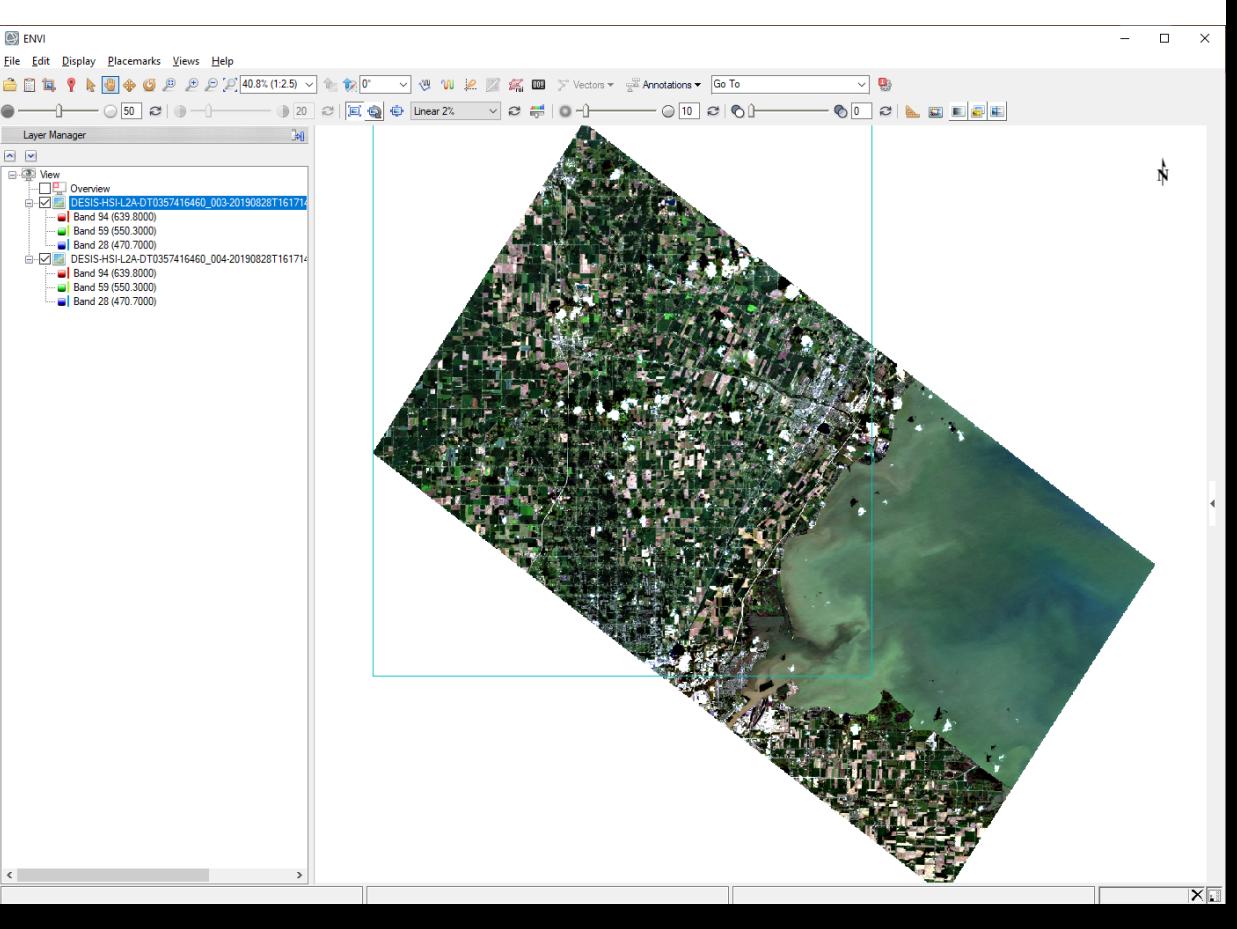

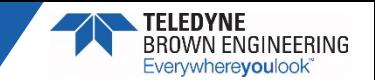

## Converting to Radiance/Reflectance

► **Hyperspectral imagery provided in int16 scaled DN format**

- Gains and offsets provided in the .xml metadata for each spectral band convert the data to radiance (L1B, L1C) or reflectance (L2A)
	- − Radiance units mW cm-2 sr-1 µm-1
- ► **The .hdr file included with each DESIS image also contains the gains and offsets and can be used to convert the data in ENVI**
	- Use the Apply Gains and Offsets function in the Toolboxes

 $L_{i,j,B} = G_B * DN_{i,j,B} + O_B$ Where,  $L_{i,j,B}$  = Radiance (or reflectance) for pixel  $i,j$  per band,  $B$  $G_R$  = Gain per band, *B*  $DN_{i,j,B}$  = DN for pixel *i,j* per band, *B*  $O_B$  = Offset per band, *B* 

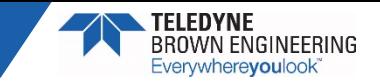

## Radiance/Reflectance Conversion in ENVI

- ► **Apply Gain and Offset Correction Toolbox**
	- Converts L2A to reflectance
	- Converts L1B, L1C to radiance
		- − Can apply different atmospheric correction algorithm
- ► **Floating point output radiance/reflectance**

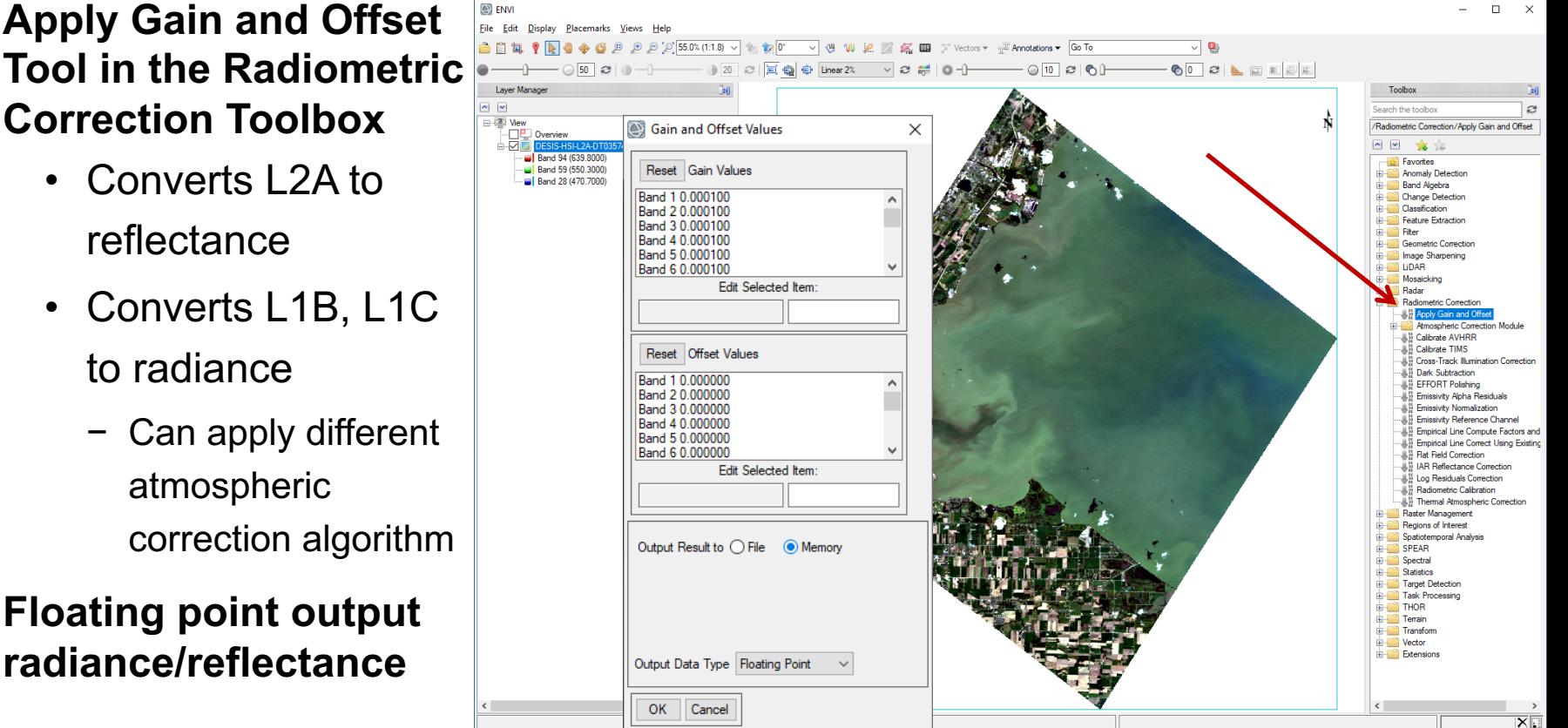

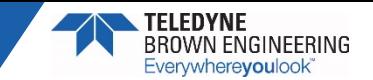

#### Radiance/Reflectance Conversion Output

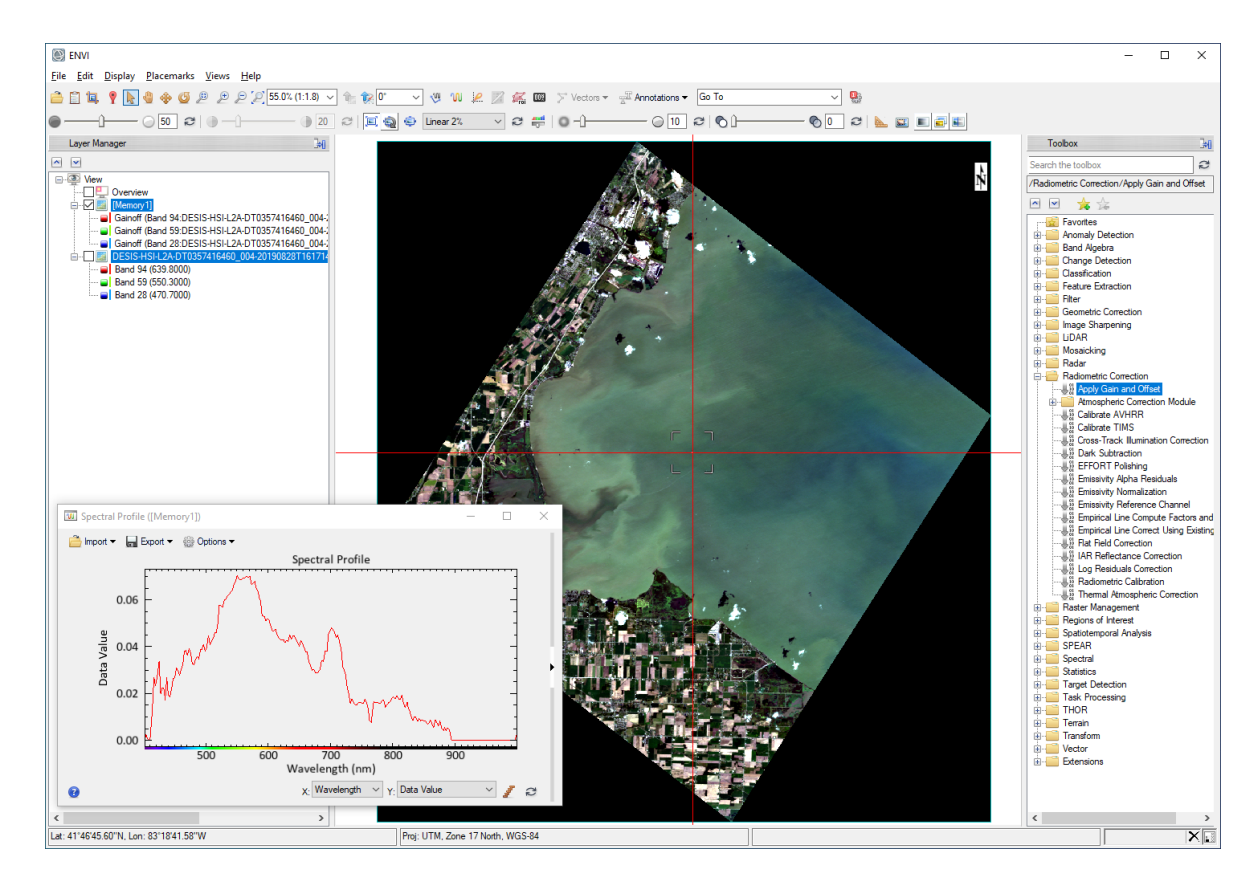

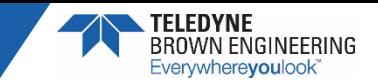

#### Simple Product Generation

- ► **ENVI toolbox has prebuilt products and application (spectral indices, classification, feature extraction)**
	- Convert data to radiance or reflectance
	- Apply desired tool

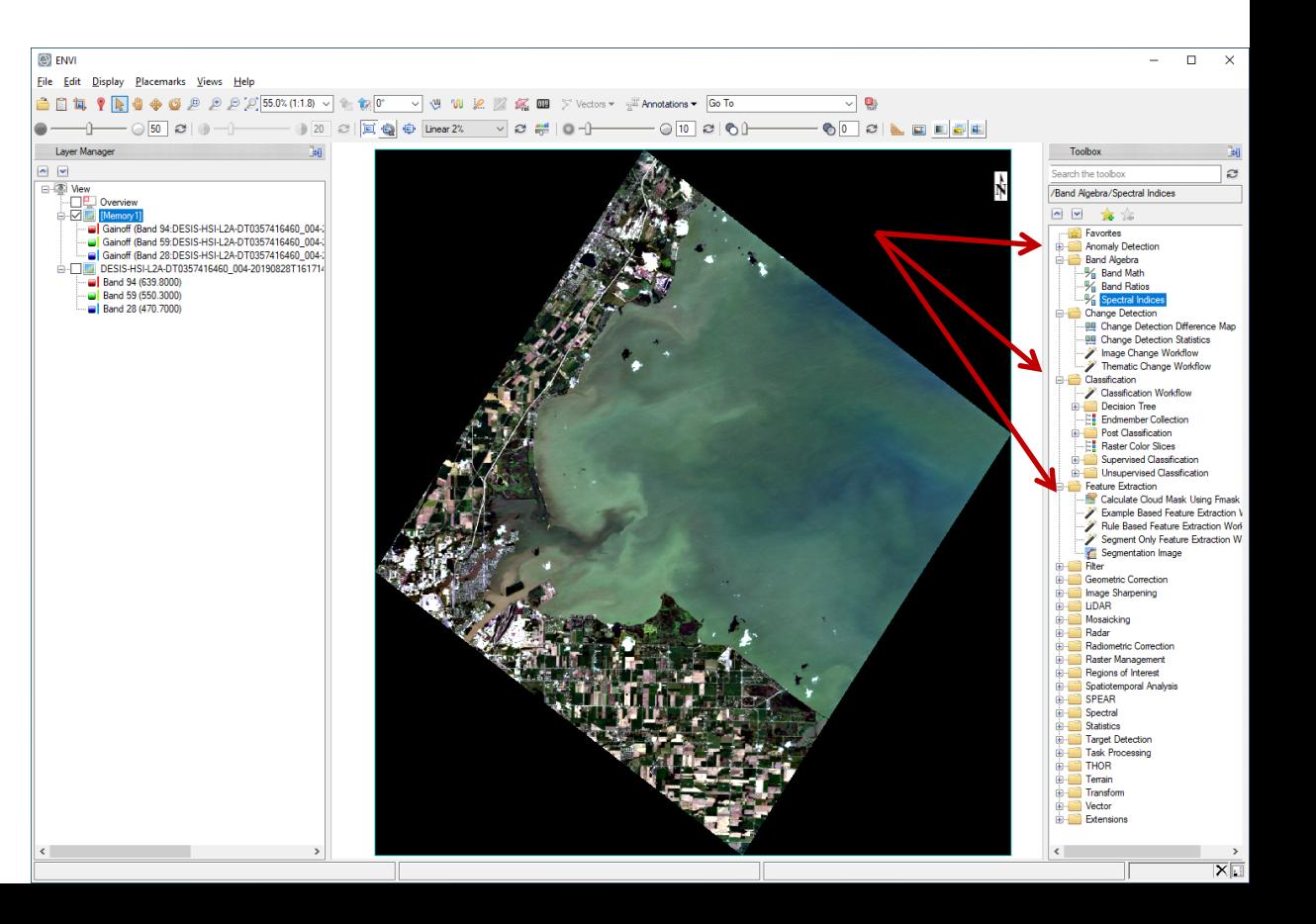

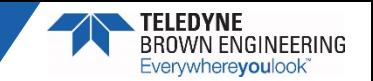

#### Resources

- ► **TCloud may be accessed at [https://teledyne.tcloudhost.com](https://teledyne.tcloudhost.com/)**
- ► **Additional information about DESIS imagery, files and processing algorithms can be found at<https://tbe.com/geospatial/desis>**
- ► **Contacts information**
	- TCloud access: Yvonne Ivey at [Yvonne.Ivey@nasa.gov](mailto:Yvonne.Ivey@nasa.gov)
	- TCloud operation or data ordering questions: Heath Lester at [Heath.Lester@Teledyne.com](mailto:Heath.Lester@Teledyne.com)
	- DESIS technical or calibration questions: Kara Burch at [kburch@i2rcorp.com](mailto:kburch@i2rcorp.com)

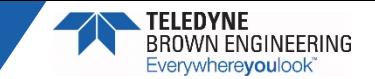

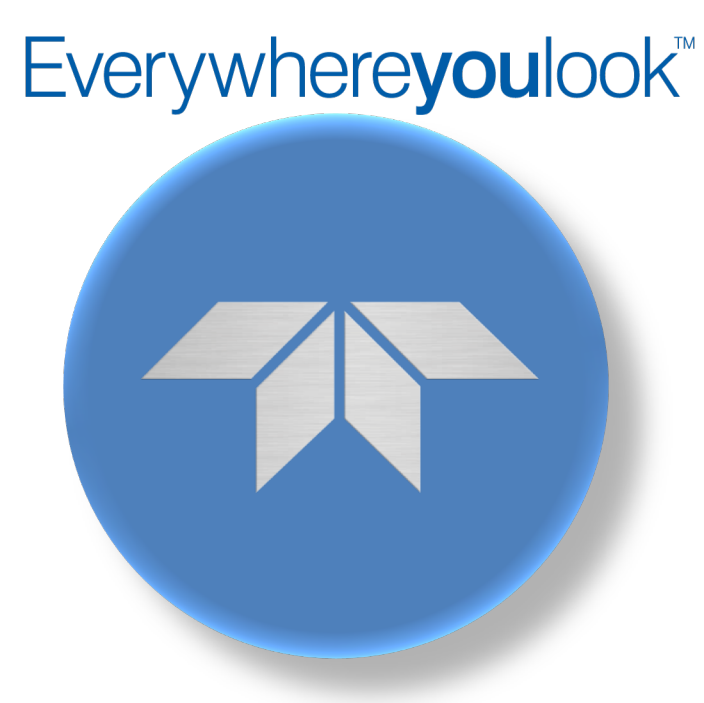

#### www.tbe.com